# Encrypt ALL the things with Let's Encrypt

#### **Created by:**

- → Justin W. Flory
- → Solomon Rubin

License: CC-BY-SA

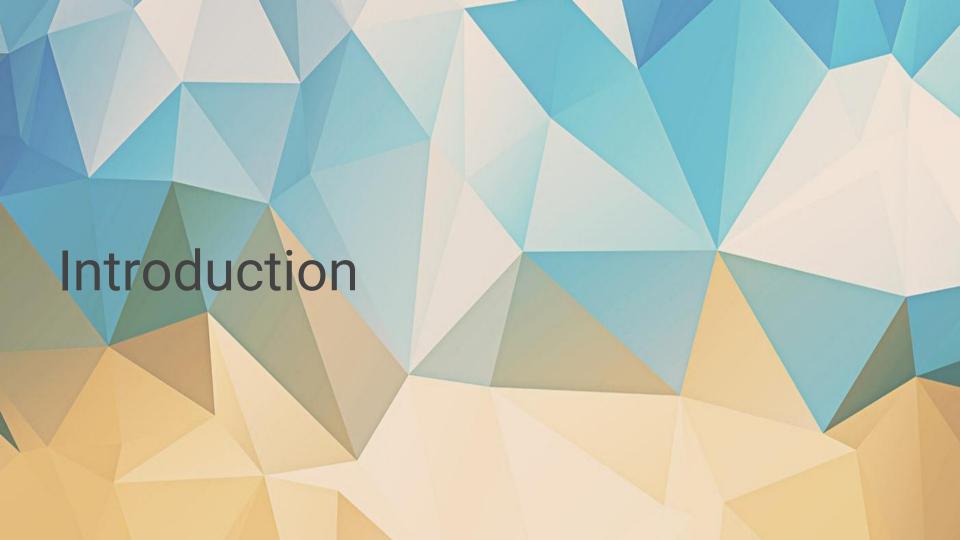

#### What is SSL and why do I need it?

- SSL stands for Secure Sockets Layer
  - Difference between https and http
  - Encrypts your communications with a website on the fly
- Normally you need to purchase a SSL certificate from a Certificate
   Authority
  - Sometimes pricey, especially if you have multiple subdomains too
  - Let's Encrypt offers a solution to this problem to help increase the overall security of the web
- Imagine a world where encryption is everywhere and your online communications are always secure (lol)

#### What is LetsEncrypt?!

- Problems with certificate issuance
  - Basic encryption is expensive
  - Most certificate authorities (CAs) focus on identity or organization verification
  - Most sites only need domain verification
- Free certificates
  - Providing only domain verification
    - At zero cost
  - To create a safer web

#### Key Principles

- Free for anyone who owns a domain
- Automatic cert issuance through client software located on the web-server
- Secure: "LE will serve as a platform for advancing TLS security..."
- Transparent: All certs issued and revoked get publicly logged
- Open: Cert management process is published as open source software.
- Cooperative: LE is a joint effort between multiple organizations and the community!

# Who made this happen? I want to see the proof!

- Linux Foundation
- Sponsored by many large organizations
  - Mozilla
  - Cisco
  - Facebook
  - IdenTrust
  - Electronic Frontier Foundation
  - Hewlett Packard
  - Many more

#### How does it work (Root Cert Propagation)

- LE Root Certificate (ISRG Root 1X)
  - Kept safely offline.
  - Propagated through Intermediates
- LE Intermediate Certificates (All IdentTrust cross-signed)
  - o X1, X2 Original Intermediates
  - o X3 Current generation Intermediate
  - X4 Disaster Recovery Intermediate

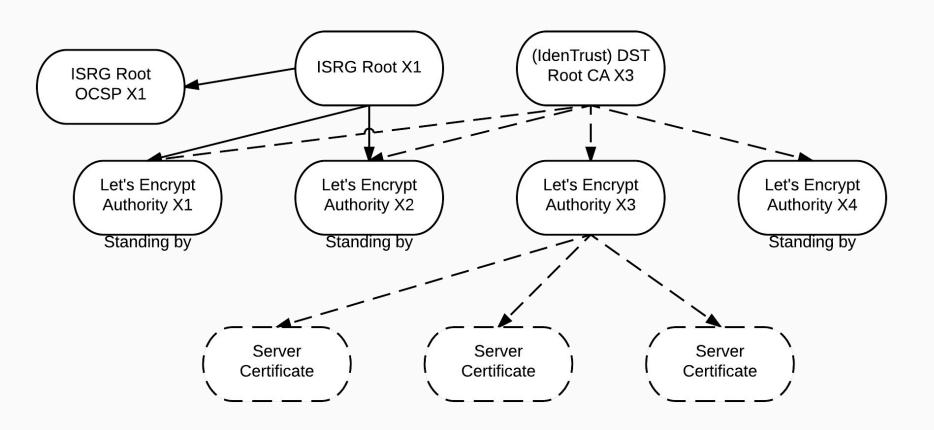

#### Crazy Diagram!

#### How does it work? (Domain Verification)

- Automatic DNS based verification
- Three Methods
  - Apache, Webroot, Standalone
  - NginX (experimental)
- Uses URL/Key Pairs

### Verification Process

#### Challenge Sets

- Adding a key to a specific, random url
- Verify from LE servers

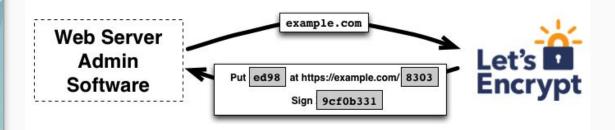

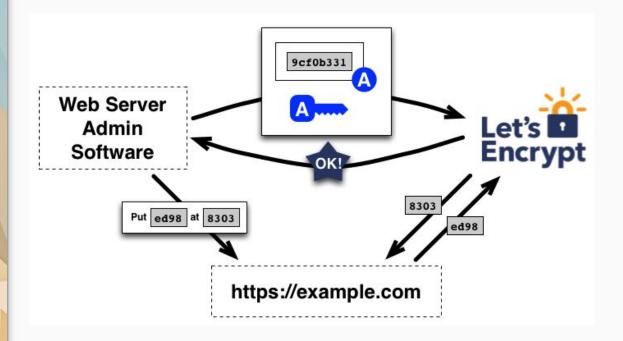

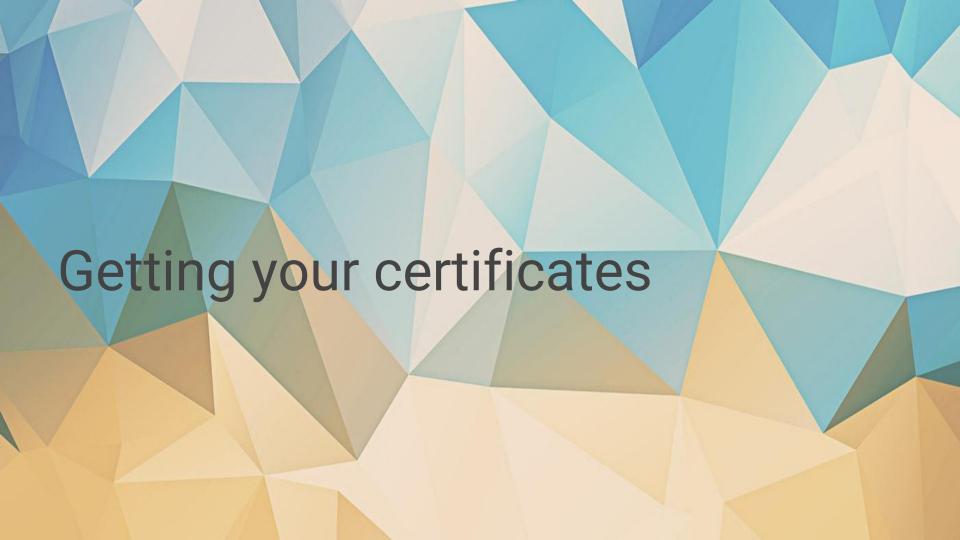

#### Installation

- Nowadays, available in most Linux distribution package managers
  - o If not, it is still possible to compile from source and run it (it is all Python under the hood!)
- Debian / Ubuntu / Debian-based distributions
  - o \$ sudo apt-get install letsencrypt
- Red Hat Enterprise Linux / CentOS (via <u>EPEL</u>)
  - \$ sudo yum install letsencrypt
- Fedora
  - \$ sudo dnf install letsencrypt
- Arch Linux
  - o \$ sudo pacman -S letsencrypt

#### Issuing Certificates via standalone

- Standalone uses port 80 / 443 to verify the authenticity of the domain
  - Requires you not to be using port 80 or 443 already (if you have a web server running, you can temporarily stop it)
  - o Most useful when setting up a **new** domain that does not already exist on your webserver
- Run the following command to get your certificate(s):
  - \$ sudo letsencrypt certonly -m me@example.com --standalone -d
    example.com

#### **Issuing Certificates via webroot**

- Webroot uses the root directory of your domain to verify the authenticity of the domain
  - Places files in the root directory and LE servers will check if the files are present for the domain
  - Most useful when setting up an existing domain that you are migrating to https
- Run the following command to get your certificate(s):
  - \$ sudo letsencrypt certonly -m me@example.com --webroot -w
    /var/www/example.com/public\_html/ -d example.com

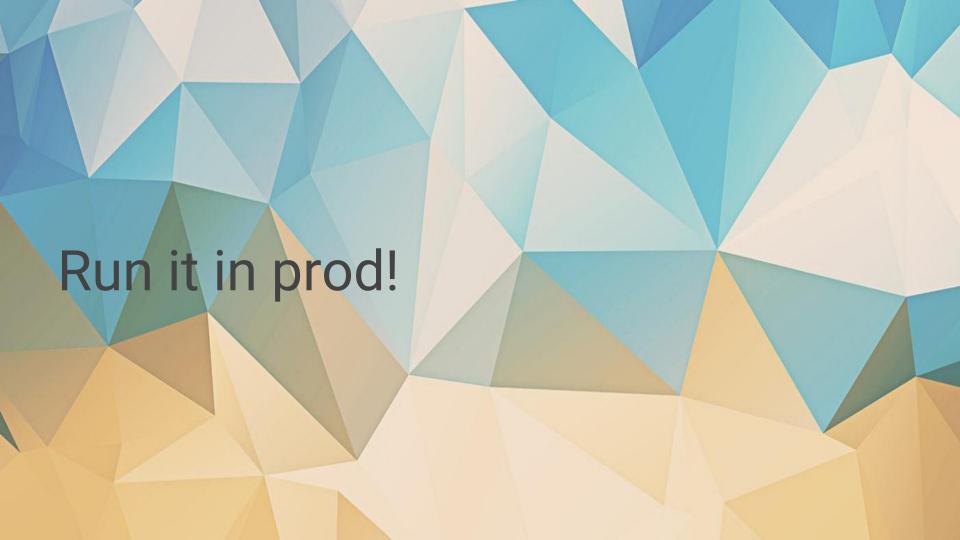

#### Writing an nginx conf file (pt. 1)

#### Writing an nginx conf file (pt. 2)

```
ssl on;
Ssl_certificate /etc/ssl/certs/ex_io/ex_io-fullchain.
pem;
ssl_certificate_key /etc/ssl/certs/ex_io/ex_io-privkey.
pem;
ssl_protocols TLSv1 TLSv1.1 TLSv1.2;
ssl_prefer_server_ciphers on;
```

#### Writing an nginx conf file (pt. 3)

```
ssl ciphers "ECDHE-RSA-AES256-GCM-SHA384:ECDHE-RSA-
AES128-GCM-SHA256: DHE-RSA-AES256-GCM-SHA384: DHE-RSA-
AES128-GCM-SHA256:ECDHE-RSA-AES256-SHA384:E
CDHE-RSA-AES128-SHA256:ECDHE-RSA-AES256-SHA:ECDHE-RSA-
AES128-SHA: DHE-RSA-AES256-SHA256: DHE-RSA-AES128-SHA256:
DHE-RSA-AES256-SHA: DHE-RSA-AES128-SHA: ECD
HE-RSA-DES-CBC3-SHA: EDH-RSA-DES-CBC3-SHA: AES256-GCM-
SHA384:AES128-GCM-SHA256:AES256-SHA256:AES128-SHA256:
AES256-SHA: AES128-SHA: DES-CBC3-SHA: HIGH: !aNUL
L:!eNULL:!EXPORT:!DES:!MD5:!PSK:!RC4";
```

#### Writing an nginx conf file (pt. 4)

```
location / {
      index index.html index.htm;
      server tokens off;
server {
   listen 80;
   server name ex.io;
   rewrite ^ https://$server name$request uri?
permanent;
```

## How 'bout 'dem apples?

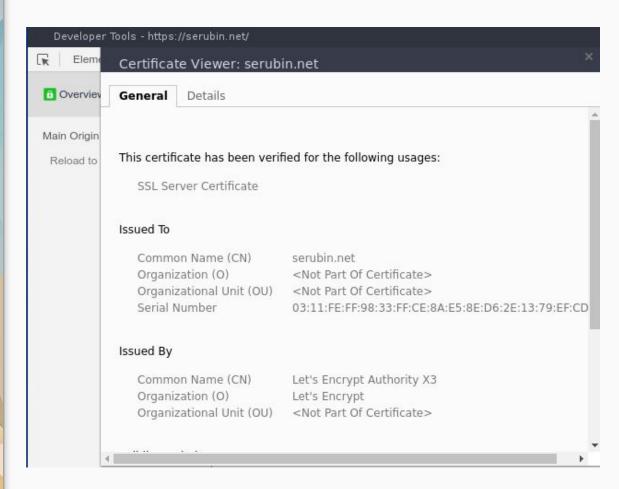

### Apache Live Demo

Completely and totally unrehearsed.

# Questions? Comments? Suggestions?

- → Justin W. Flory
- → Solomon Rubin License: CC-BY-SA